# NGIN Workplace IOS App

Documentation & Wireframes Designed by Elizabeth Rennie November 2016

## About this document

This is the complete set of wireframe specifications for the NGIN Workplace iOS app. They are meant to communicate the user flow, functionality, and layout of the application.

## Project Overview

NGIN Workplace, located in Cambridge MA, is a co-working space created to accommodate any and all working professionals, from single team start-ups to fully developed businesses. The purpose of this application would allow for all community members to connect with one another easily and remotely while also being able to access information about the space and their membership, making their NGIN experience more engaging and efficient.

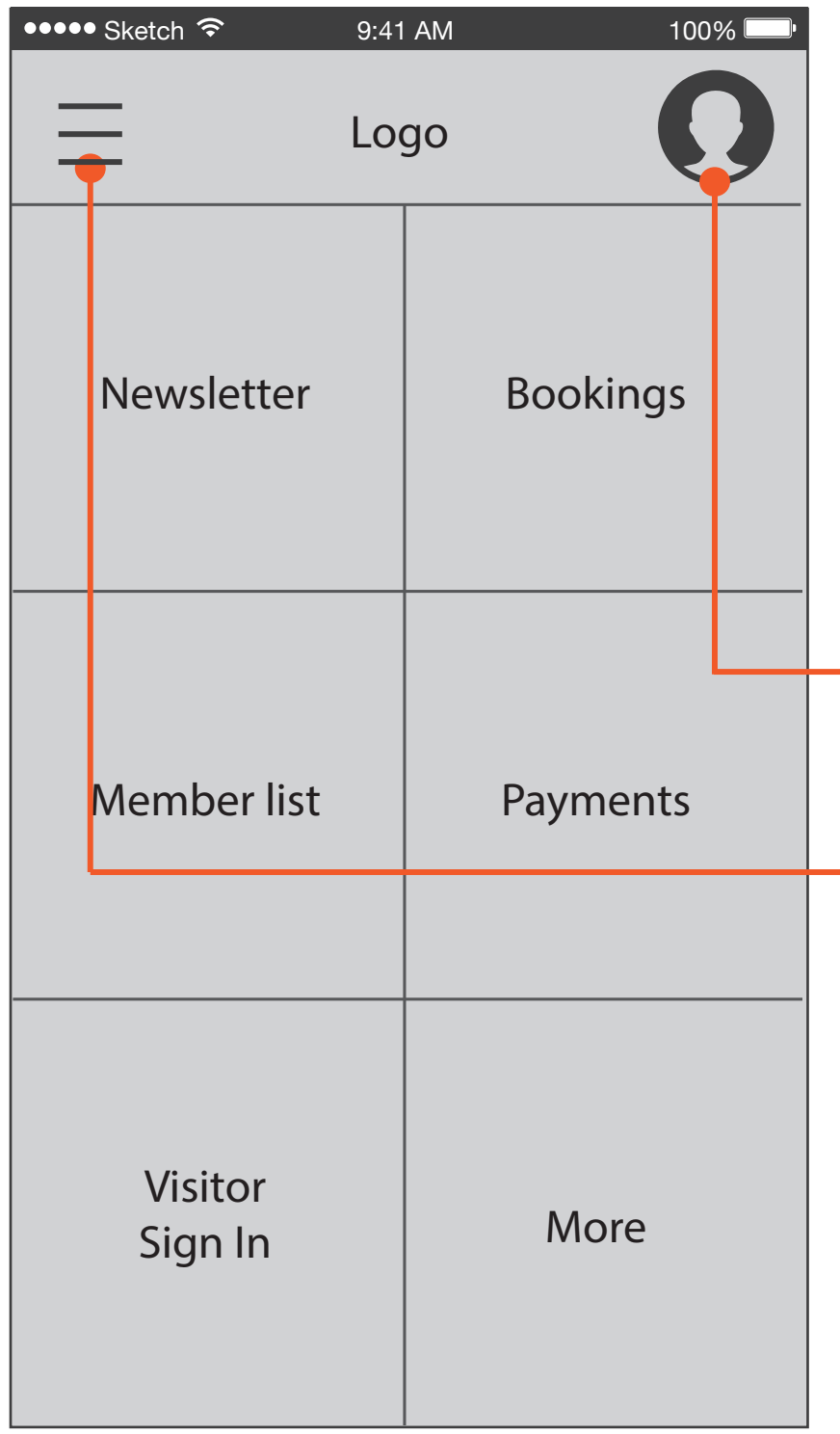

## Start Screen (Home)

This screen would be the default home page for connected community members. Whether members need to quickly book a meeting room in short notice, connect with another member of the community, or simply make a payment on their membership, the home screen provides these options.

Membership Profile. Accessible on the main menu throughout all screens.

Push 'Home' screen to left, display system settings.

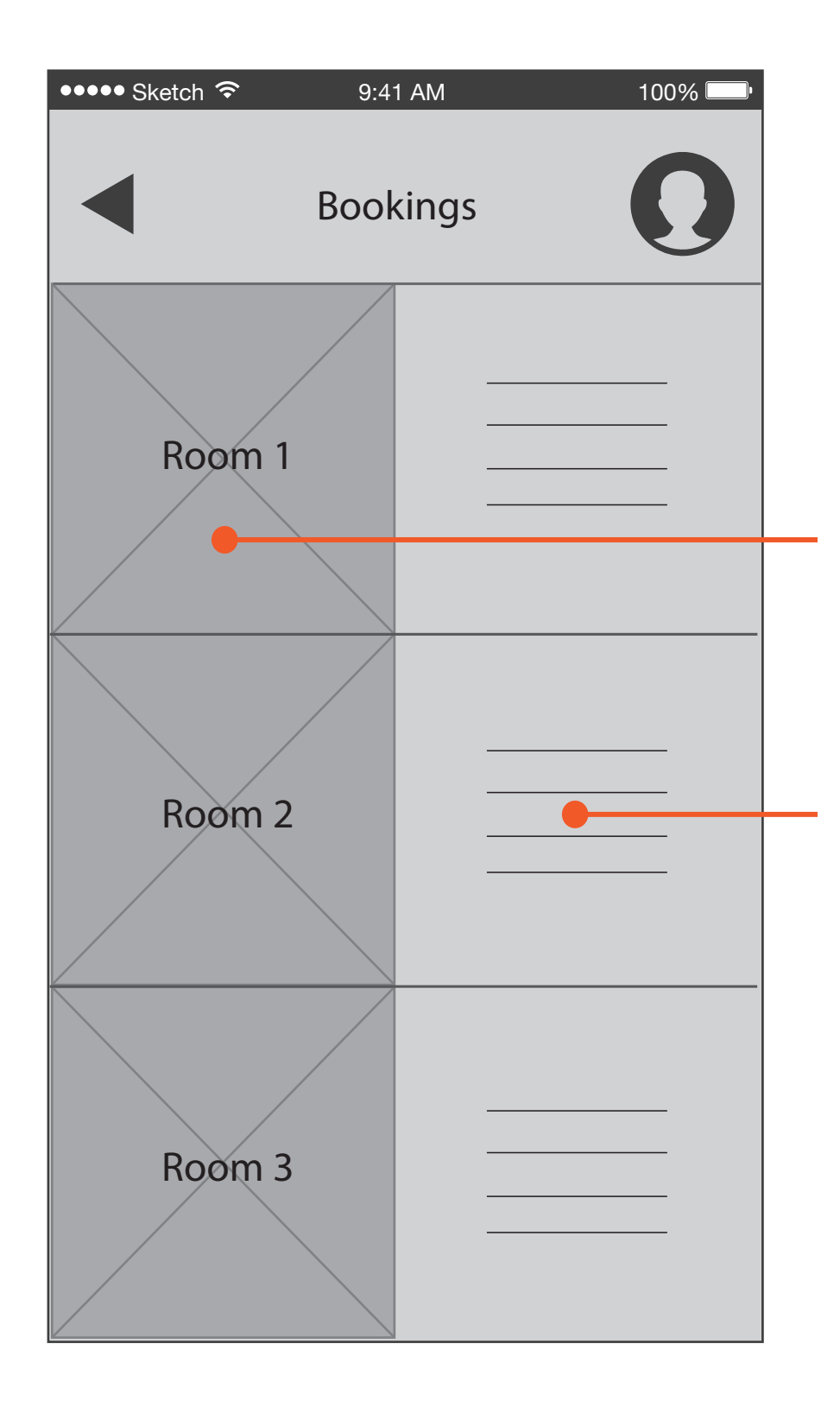

#### Bookings

This page would allow the user to browse for appropriate rooms to fit their needs, whether private phone calls or all staff meeting.

Room selection, offers drop down menu for making the reservation.

Presents details of the room, such as available seating and provided equipment.

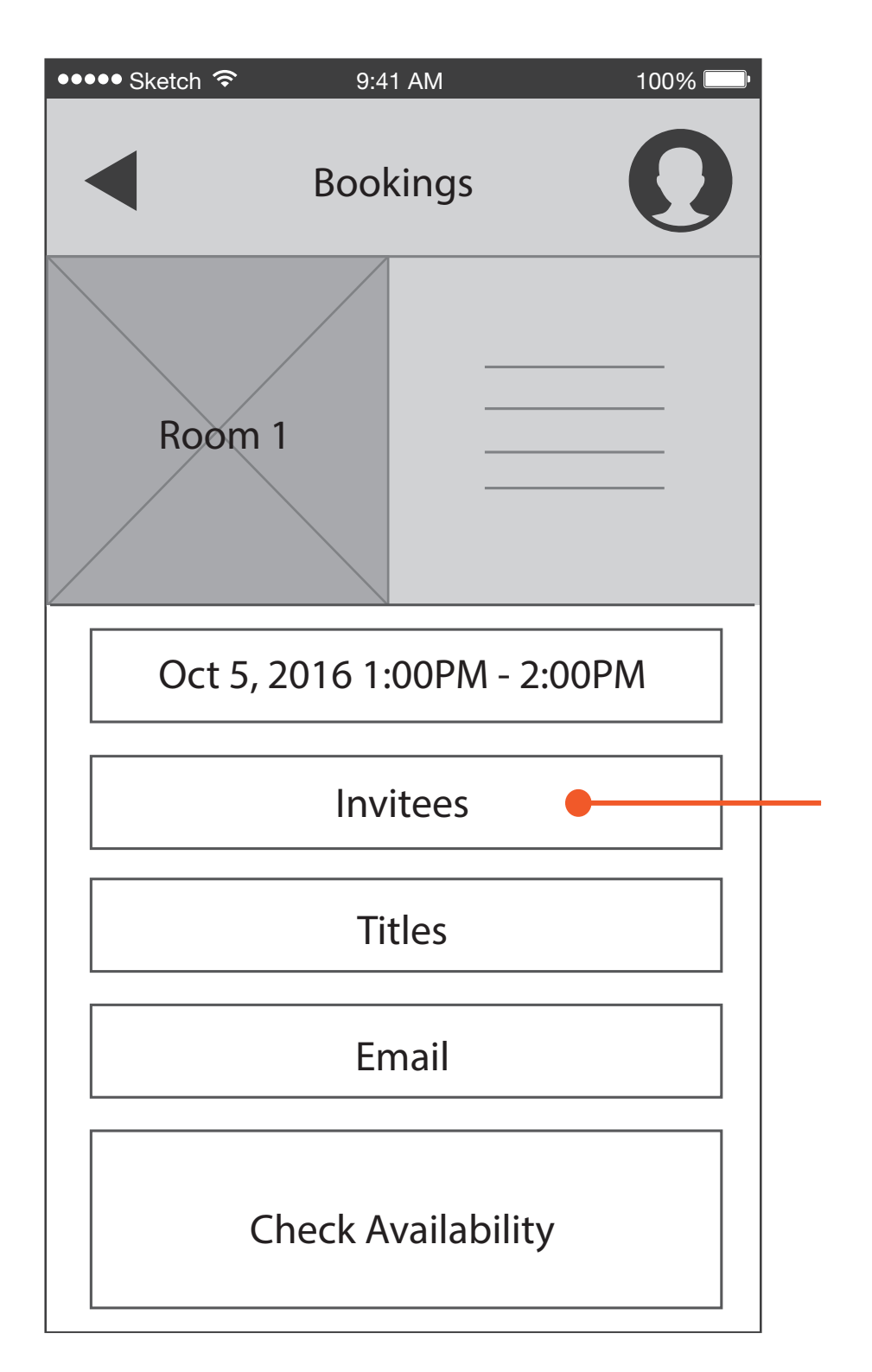

#### Bookings (Room Selected)

Drop down menu to check availability/book a room.

Connect to other members of NGIN, including visitors and new visitors.

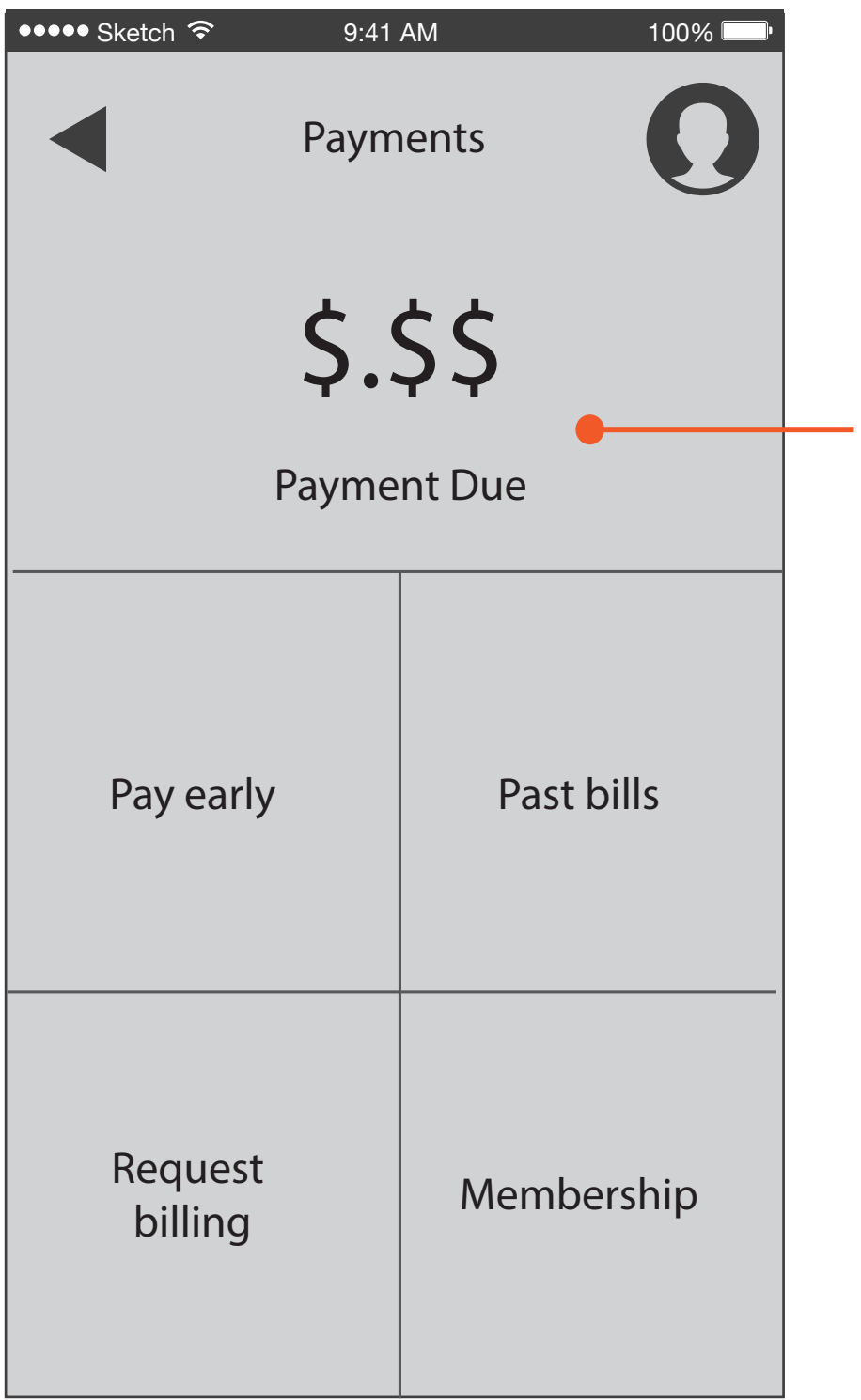

#### Payments

For all the fiscally tentative member, any financial aspects can be easily accessed on the 'Payments' screen.

Main portion of the screen provides members with any balances that may be currently due, keeping them up to date on their membership payments.

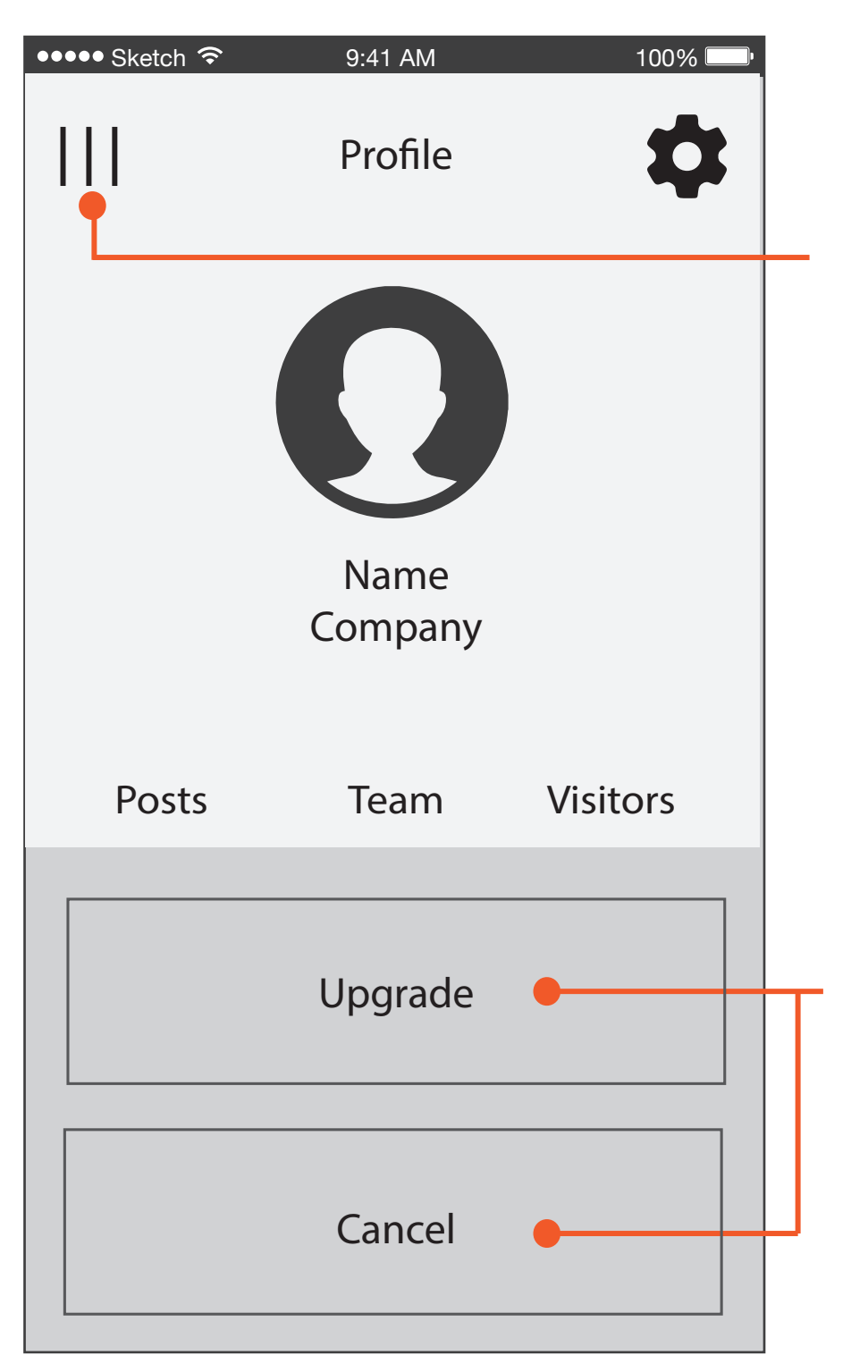

## Profile

While browsing the home screen, users can select different promotions and articles.

Screen pushes 'Home' to the left, making this selection the option to return back.

Members can easily upgrade their NGIN membership. Cancel would also provide the member a chance to simply downgrade if needed.

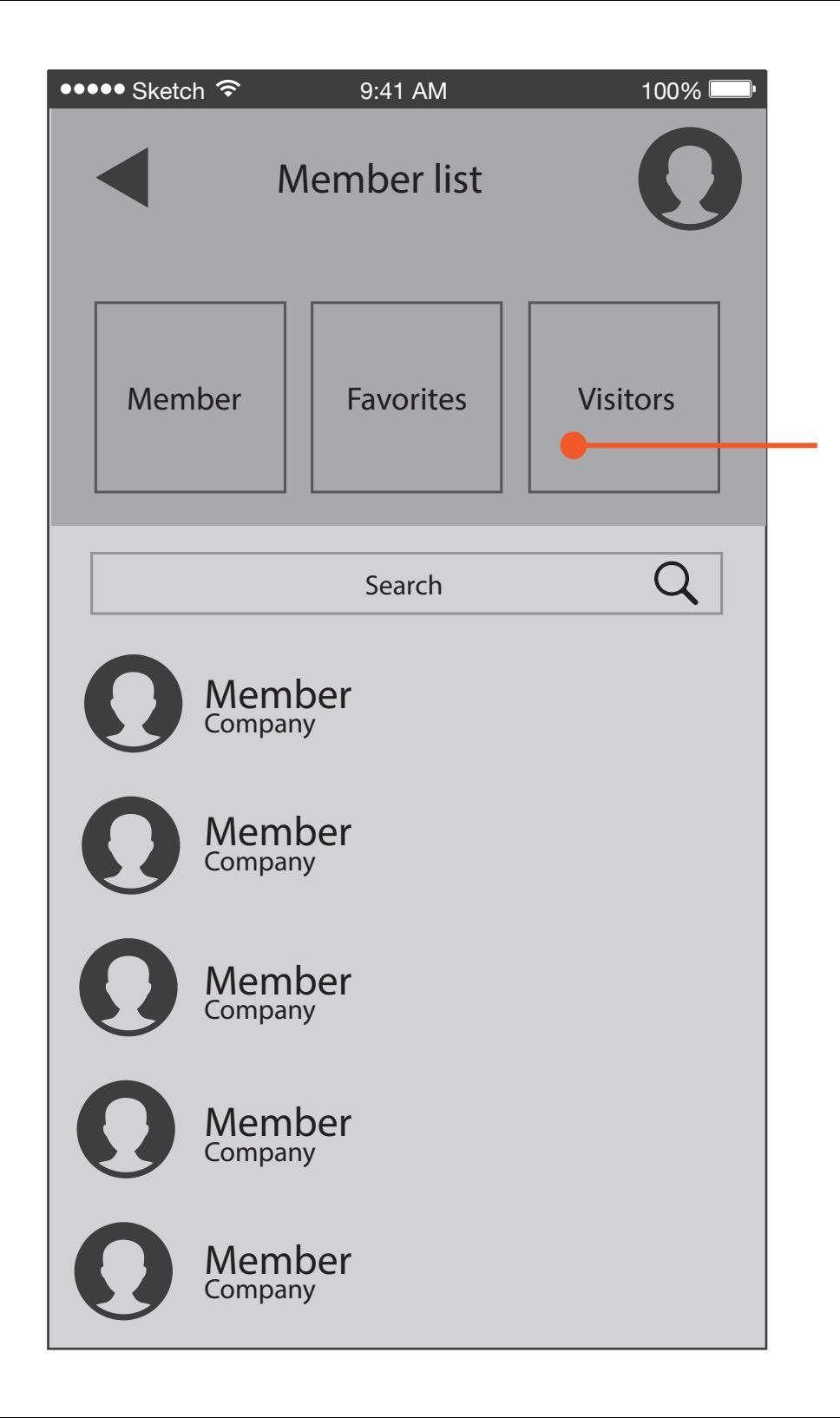

### Member List

Being able to connect to other members is crucial, this screen would make it easy for a user to contact other any NGIN members.

Visitors signed into the system would also be available.

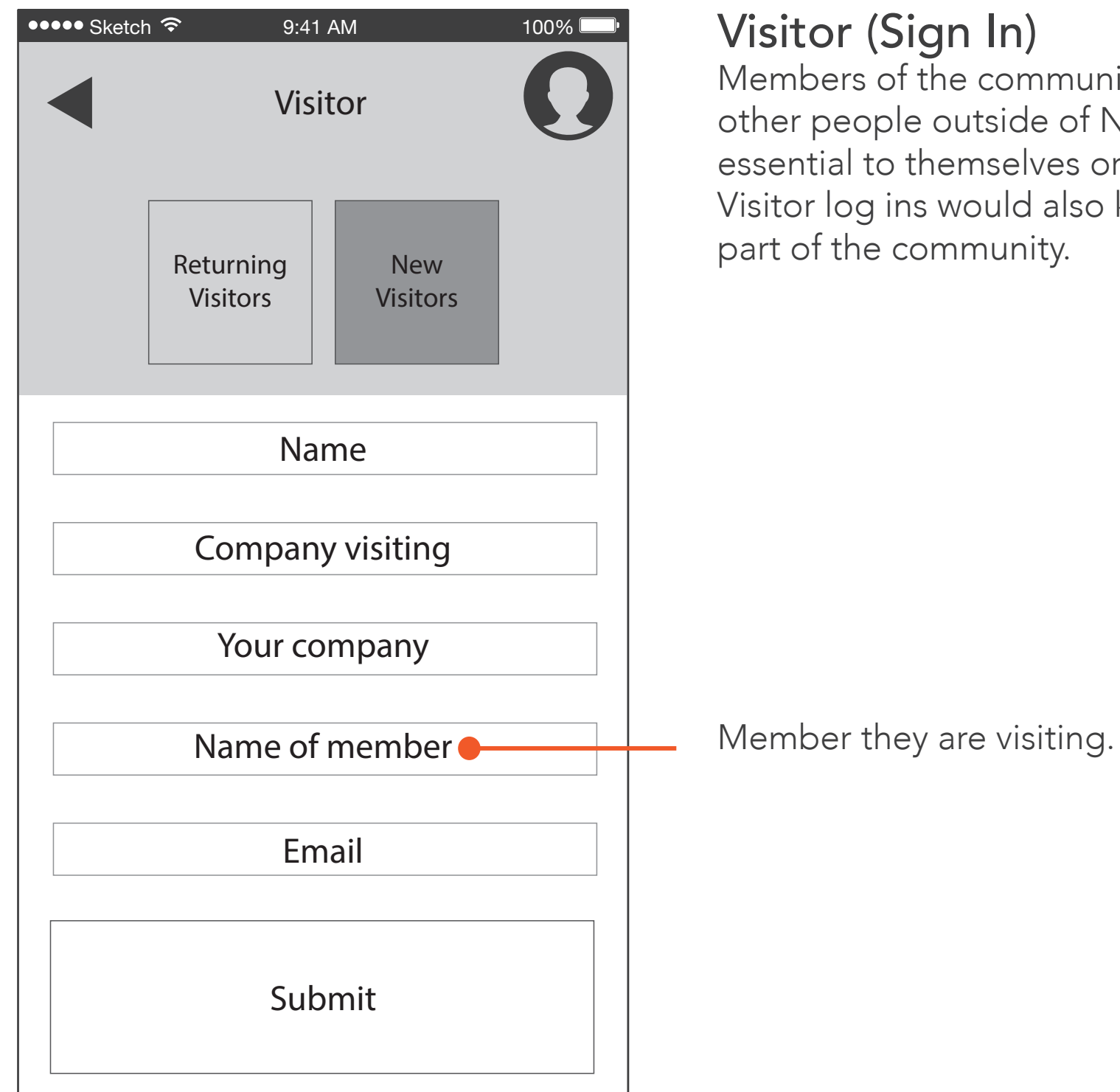

## Visitor (Sign In)

Members of the community may also have other people outside of NGIN that are essential to themselves or their business. Visitor log ins would also keep these users a part of the community.